# **I/O logger box**

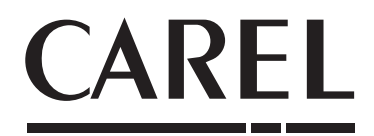

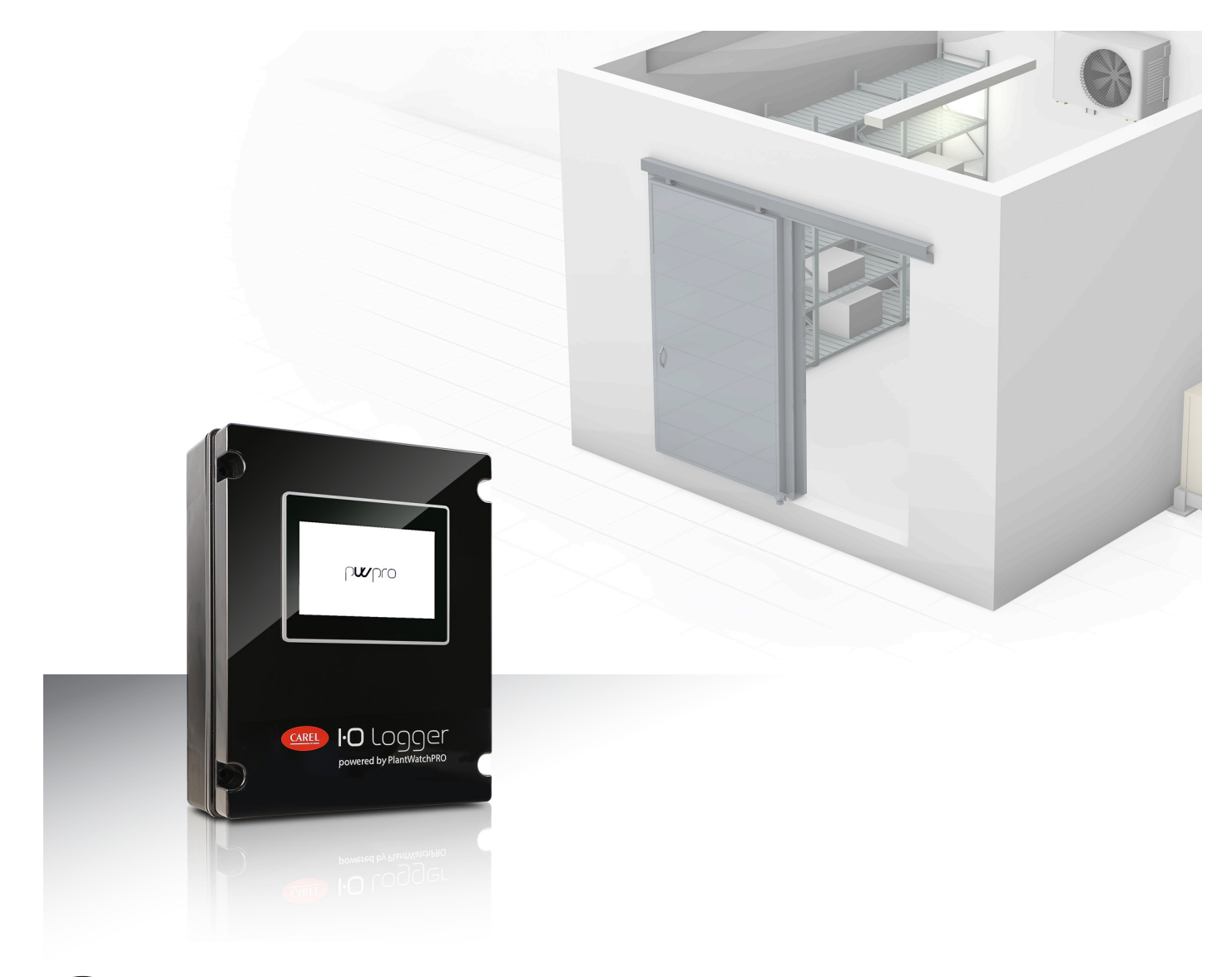

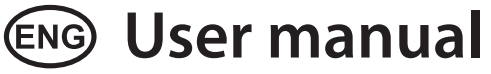

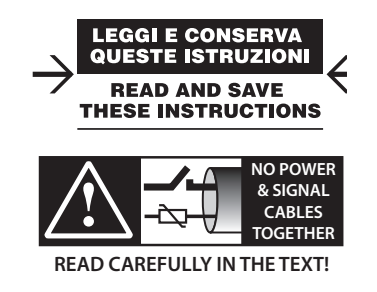

High Efficiency Solutions

## WARNING

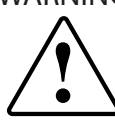

CAREL bases the development of its products on decades of experience in HVAC, on the continuous investments in technological innovations to products, procedures and strict quality processes with in-circuit and functional testing on 100% of its products, and on the most innovative production technology available on the market. CAREL and its subsidiaries nonetheless cannot guarantee that all the aspects of the product and the software included with the product respond to the requirements of the final application, despite the product being developed according to start-of-the-art techniques.

The customer (manufacturer, developer or installer of the final equipment) accepts all liability and risk relating to the configuration of the product in order to reach the expected results in relation to the specific final installation and/or equipment. CAREL may, based on specific agreements, act as a consultant for the positive commissioning of the final unit/application, however in no case does it accept liability for the correct operation of the final equipment/system.

The CAREL product is a state-of-the-art product, whose operation is specified in the technical documentation supplied with the product or can be downloaded, even prior to purchase, from the website www.CAREL.com.

Each CAREL product, in relation to its advanced level of technology, requires setup / configuration / programming / commissioning to be able to operate in the best possible way for the specific application. The failure to complete such operations, which are required/indicated in the user manual, may cause the final product to malfunction; CAREL accepts no liability in such cases.

Only qualified personnel may install or carry out technical service on the product. The customer must only use the product in the manner described in the documentation relating to the product.

In addition to observing any further warnings described in this manual, the following warnings must be heeded for all CAREL products:

- Prevent the electronic circuits from getting wet. Rain, humidity and all types of liquids or condensate contain corrosive minerals that may damage the electronic circuits. In any case, the product should be used or stored in environments that comply with the temperature and humidity limits specified in the manual.
- Do not install the device in particularly hot environments. Too high temperatures may reduce the life of electronic devices, damage them and deform or melt the plastic parts. In any case, the product should be used or stored in environments that comply with the temperature and humidity limits specified in the manual.
- Do not attempt to open the device in any way other than described in the manual.
- Do not drop, hit or shake the device, as the internal circuits and mechanisms may be irreparably damaged.
- Do not use corrosive chemicals, solvents or aggressive detergents to clean the device.
- Do not use the product for applications other than those specified in the technical manual.

All of the above suggestions likewise apply to the controllers, serial boards, programming keys or any other accessory in the CAREL product portfolio. CAREL adopts a policy of continual development. Consequently, CAREL reserves

the right to make changes and improvements to any product described in this document without prior warning.

The technical specifications shown in the manual may be changed without prior warning.

The liability of CAREL in relation to its products is specified in the CAREL general contract conditions, available on the website www.CAREL.com and/or by specific agreements with customers; specifically, to the extent where allowed by applicable legislation, in no case will CAREL, its employees or subsidiaries be liable for any lost earnings or sales, losses of data and information, costs of replacement goods or services, damage to things or people, downtime or any direct, indirect, incidental, actual, punitive, exemplary, special or consequential damage of any kind whatsoever, whether contractual, extra-contractual or due to negligence, or any other liabilities deriving from the installation, use or impossibility to use the product, even if CAREL or its subsidiaries are warned of the possibility of such damage.

## DISPOSAL

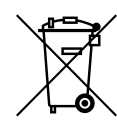

#### INFORMATION FOR USERS ON THE CORRECT HANDLING OF WASTE ELECTRICAL AND ELECTRONIC EQUIPMENT (WEEE)

In reference to European Union directive 2002/96/EC issued on 27 January 2003 and the related national legislation, please note that:

- WEEE cannot be disposed of as municipal waste and such waste must be collected and disposed of separately;
- the public or private waste collection systems defined by local legislation must be used. In addition, the equipment can be returned to the distributor at the end of its working life when buying new equipment;
- the equipment may contain hazardous substances: the improper use or incorrect disposal of such may have negative effects on human health and on the environment;
- the symbol (crossed-out wheeled bin) shown on the product or on the packaging and on the instruction sheet indicates that the equipment has been introduced onto the market after 13 August 2005 and that it must be disposed of separately;
- in the event of illegal disposal of electrical and electronic waste, the penalties are specified by local waste disposal legislation.

**Warranty on the materials:** 2 years (from the date of production, excluding consumables).

Approval: the quality and safety of CAREL INDUSTRIES Hqs products are guaranteed by the ISO 9001 certified design and production system.

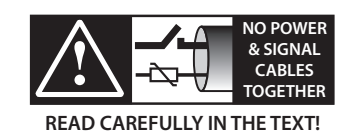

WARNING: separate as much as possible the probe and digital input signal cables from the cables carrying inductive loads and power cables to avoid possible electromagnetic disturbance.

Never run power cables (including the electrical panel wiring) and signal cables in the same conduits.

# **Content**

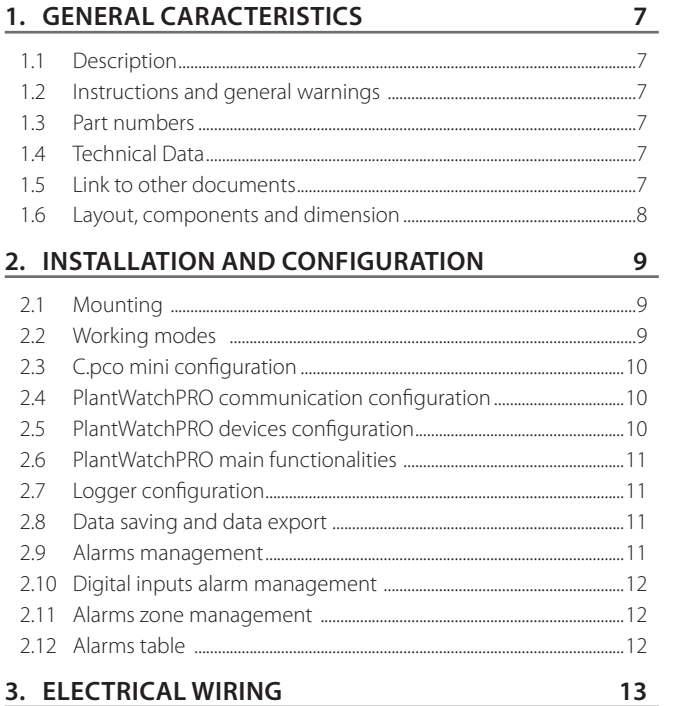

## **1. GENERAL CARACTERISTICS**

## **1.1 Description**

I/O logger box is an electronic device that automatically collects data over time with a configurable frequency and stores it in an internal memory. There are two available versions based on the maximum number of managed inputs: 10 or 20. Different combinations of magnitudes as temperature, pressure, humidity and digital inputs, can be measured and recorded by using the device working mode that best suits the needs of each installation. All the information is available by simply touching the front 7-inch display.

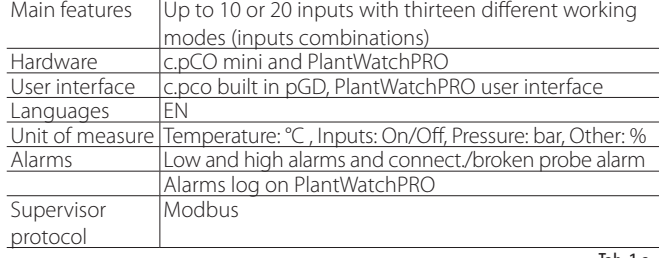

Tab. 1.a

## **1.2 Instructions and general warnings**

Before carrying out any operations, carefully read the following instructions.

### 1.2.a Installation and maintenance

- Check that the power supply matches the electrical panel requirements and that the line is protected in accordance with standards and based on the application.
- Install the panel in environments suitable for its IP protection rating.
- Fix the casing using the holes provided; if assembly brackets are needed, refer to the corresponding instructions.
- When fixing the casing, pay special care not to damage the components inside the panel.
- Clean any impurities from inside the casing, such as screws, washers, cut-off pieces of wire, shavings from drilling etc.
- Make the electrical connections with reference to the wiring diagram.
- Use suitable tools to attach the wires to the terminal blocks, so as to avoid damaging the terminal and the ferrule, and make sure the wires are firmly held in place
- Disconnect mains power before working inside the electrical panel.
- Verify the cause of activation before resetting the protection devices.
- In the event of faults, replace the components with others that have the same features and ratings as those being replaced.

#### 1.2.b General operation

- Plug the power cable into a power socket to use the panel.
- If possible, test the panel with all the connected devices active.

#### 1.2.c Checking protection devices

- Fuses are provided to protect the main and auxiliary circuit; use fuses that have the same features as replacements.
- In the event of faults involving the main transformer, replace it with another that has the same features.

#### 1.2.d Testing

• Dielectric test: main circuit 1000V for 1 second.

The fact that the electrical panels have undergone routine testing by the manufacturer does not exempt the installer from the requirement to verify correct operation after installation. The manufacturer declines all liability for any damage caused to things and/or people as a result of tampering with the panel and/or the equipment it contains by unauthorised and unqualified personnel (by law, technical personnel must be professionally qualified and competent). NB: Do not remove the identification labels from the panel.

### **1.3 Part numbers**

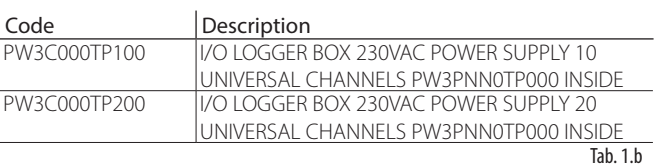

## **1.4 Technical Data**

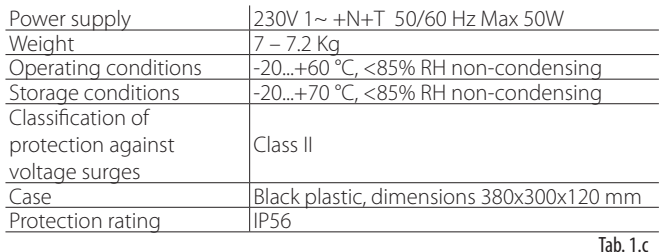

## **1.5 Link to other documents**

Following documents available on carel.com web site can be consulted for further details:

c.pCO mini: Consult the c.pCO leaflet (+0500058IE) and manual (+0300057EN)

PlantWatchPRO: Consult the PlantWatchPRO leaflet (+050001655) and manual (+040000191)

## **1.6 Layout, components and dimension**

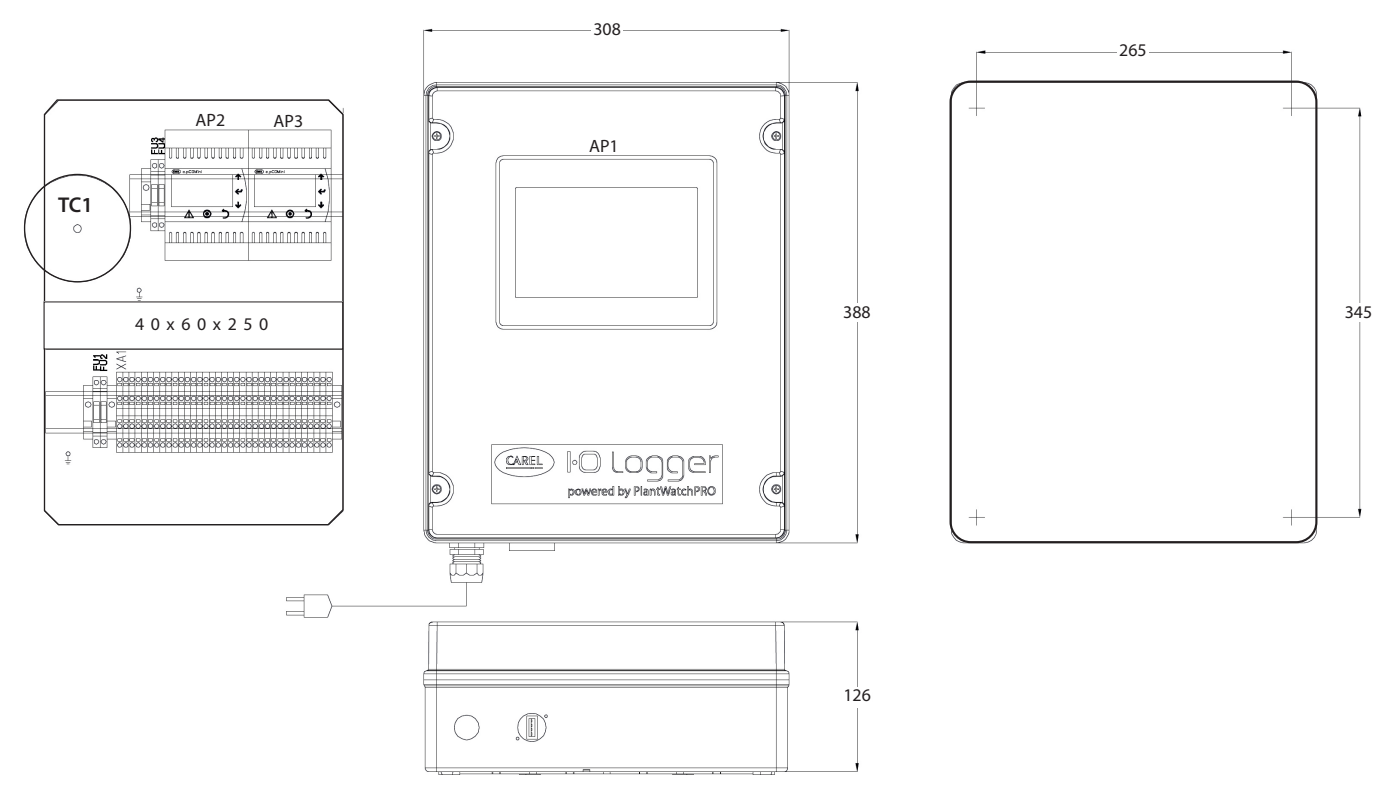

Fig. 1.a

## **2. INSTALLATION AND CONFIGURATION**

### **2.1 Mounting**

1. Panel fixing:

Following drilling template (section 1.3), drill 4 holes on the wall; Unscrew the 4 fixing screws of the frontal cover; Remove frontal cover;

Fix the panel to the wall by using screws with suitable length to wall thickness.

2. Inputs/outputs connection:

Drill the panel surface where necessary and mount the cable glands; Connect input/outputs to AX1 terminal (check the electrical wiring section for further details).

- This section reports some connections examples.
- 3. Close frontal by screwing the 4 screws
- 4. Power on the I/O Logger box (230Vac)

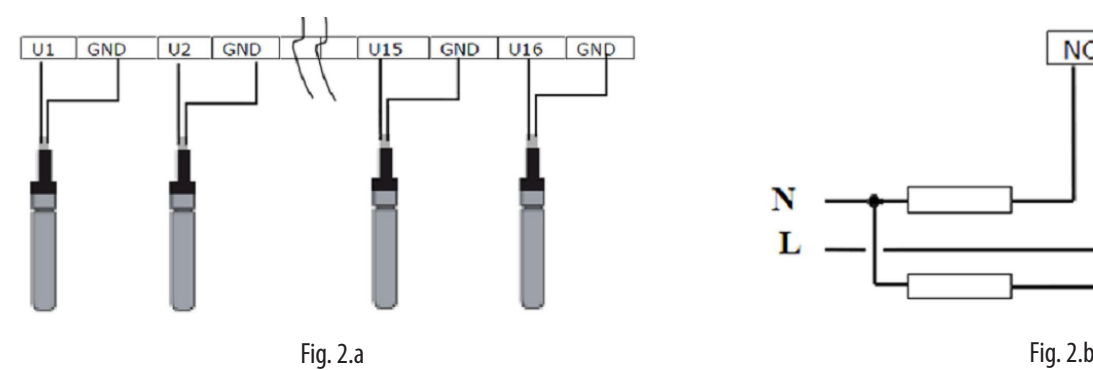

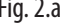

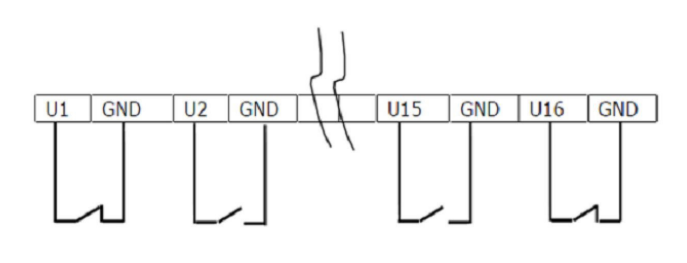

## **2.2 Working modes**

I/O logger box offers thirteen different working modes which provide the universal inputs combinations shown in the following table for each c.pco mini. The configuration of the working mode can be done by using the PlantWatchPRO user interface (see 2.7) or the c.pco mini built in display (see 2.3).

Universal inputs

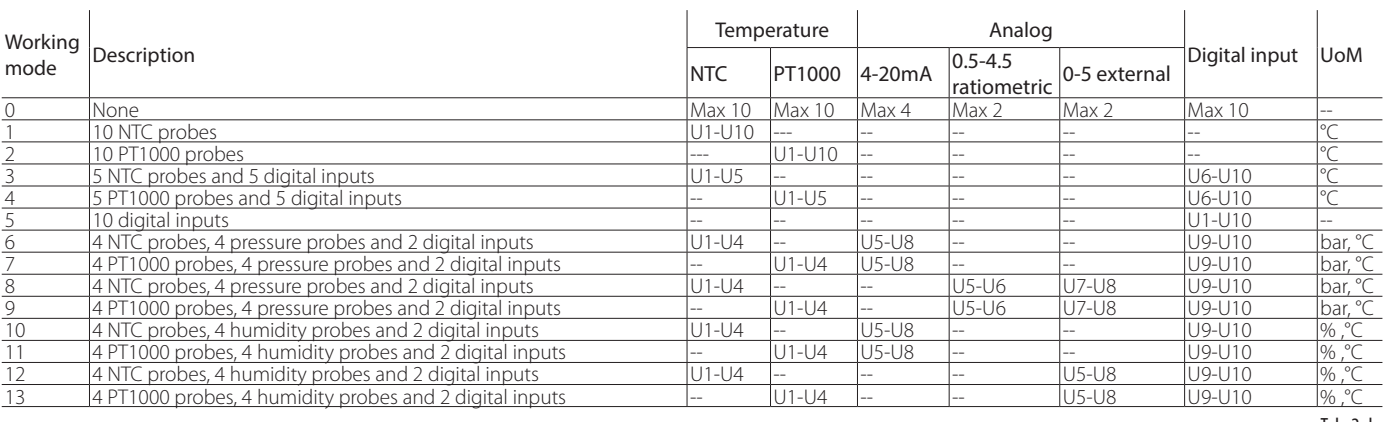

Tab. 2.d

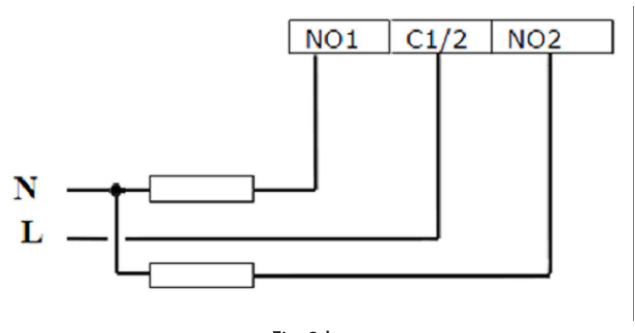

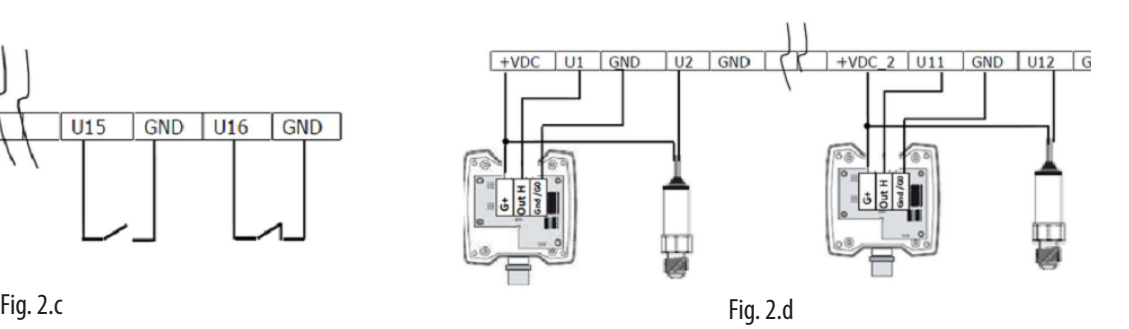

## **2.3 C.pco mini configuration**

C.pco mini is configured with the following protocol parameters by default:

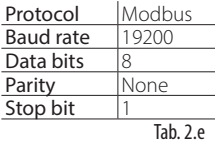

The default serial address is set to 1. In case of using the 20 universal inputs version, the serial address of the second c.pco mini, has to be set to

2. To do so, on the c.pco mini built in display, use the **E**nter button to

navigate to the address option and the  $\bigcirc$  Up and  $\bigcirc$  Down buttons to set the 2 value.

ATTENTION: it is necessary to restart the c.pco mini everytime the default protocol parameters are modified.

The working mode can be configured from the display in the same way by acting on the Model field. Remember to do it for both the c.pco mini when present.

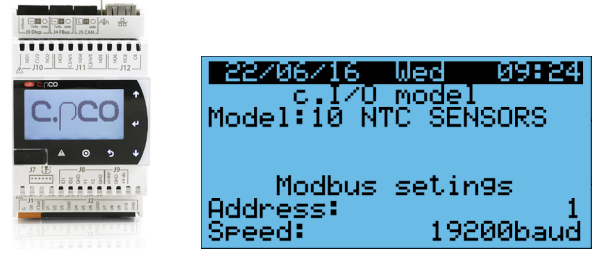

Fig. 2.e

In case of connecting further devices on the same line with different protocol parameters to the c.pco mini default ones, it is possible to change them (speed, parity and stop bit) by following the same above procedure.

## **2.4 PlantWatchPRO communication configuration**

In the configuration menu of PlantWatchPRO, enter in the Line configuration area, select the right line (the default wiring configuration is on line 1) and in the connection section, set the same protocol parameters of the c.pco mini (see 2.3) to enable the communication:

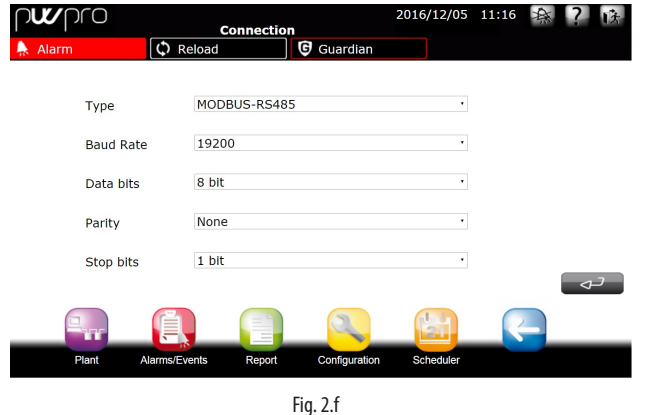

## **2.5 PlantWatchPRO devices configuration**

There are five different variables lists available on PlantwatchPRO to match the different working modes. Check following table for the correspondence:

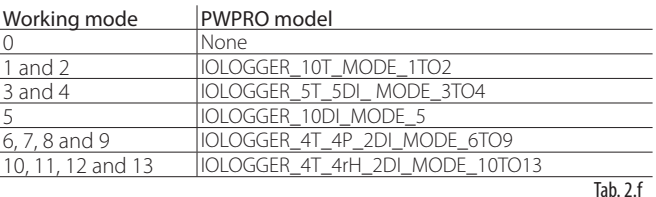

- 1. In the configuration Line configuration line section (line 1 is used by default), enter the devices menu and click the  $\begin{array}{|c|c|c|}\n\hline\n\end{array}$  button to add the necessary devices (1 in the 10 universal inputs version and 2 in the 20 universal inputs version).
- 2. Select your model from the list. Above table reports the model associated to each working mode. Set the right serial address (c.pco mini serial address is 1 by default).

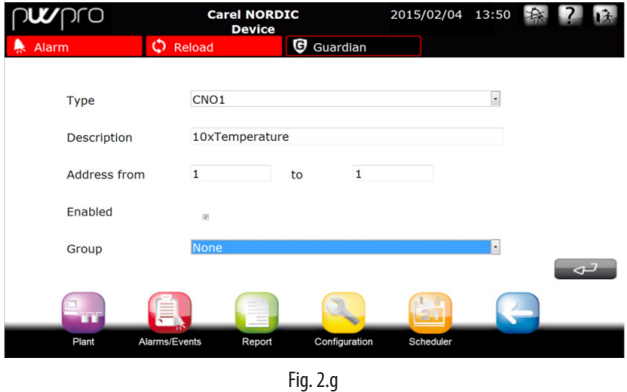

- 3. Repeat previous points in case of using the 20 universal inputs version. Serial address should be setup to 2 for the second c.pco mini on both c.pco mini and PlantWatchPRO sides.
- 4. Now new devices are present in the plant

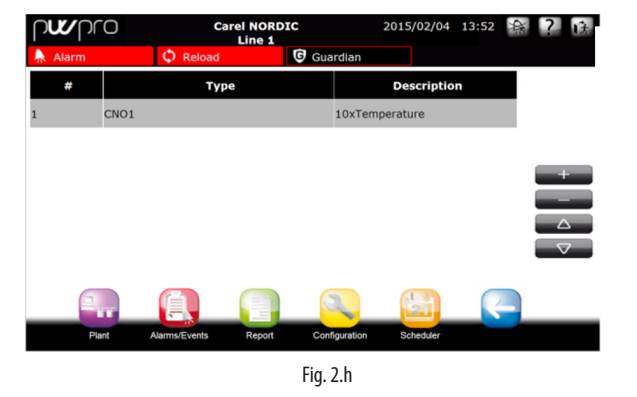

5. In order to activate the new configuration, it is always necessary to reload the PlantWatchPRO. Click on the Reload tab and confirm the operation. This procedure is also necessary to apply any further change introduced in a second step

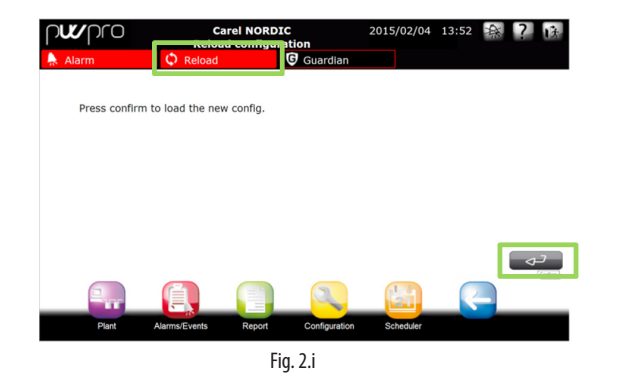

## **2.6 PlantWatchPRO main functionalities**

- In the plant section an overview of all the configured devices with the main parameters is available
- Click on the image selected area to enter to the specific device details

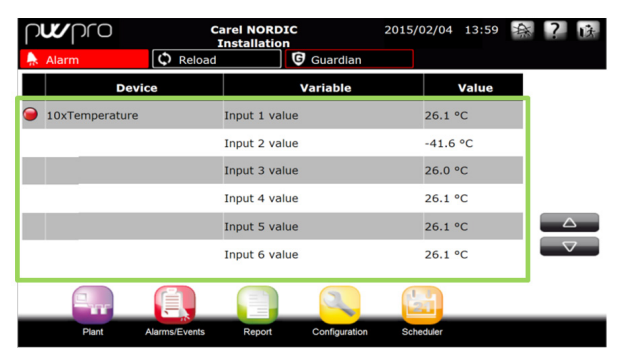

Fig. 2.j

• Once a device is accessed, it is possible to read and write parameters, check active and reset alarms and access the graph for analysis. All the 10 or 20 universal inputs are sampled and stored with a frequency of 15 minutes by default. In order to modify this configuration, check PlantWatchPRO manual

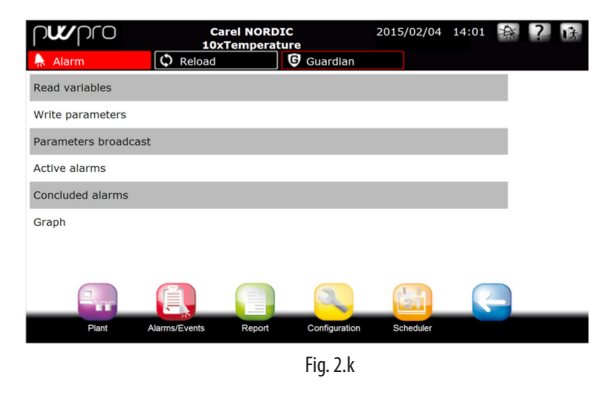

## **2.7 Logger configuration**

From the write parameters section of PlantWatchPRO ,it is possible to configure the working mode, enable/disable the alarms, set the high and low alarm thresholds, configure the zone management, etc. See next sections for further information about parameters to be set.

Variable 'Mode – Model type' defines the working mode (0-13). Click on it to introduce the mode value.

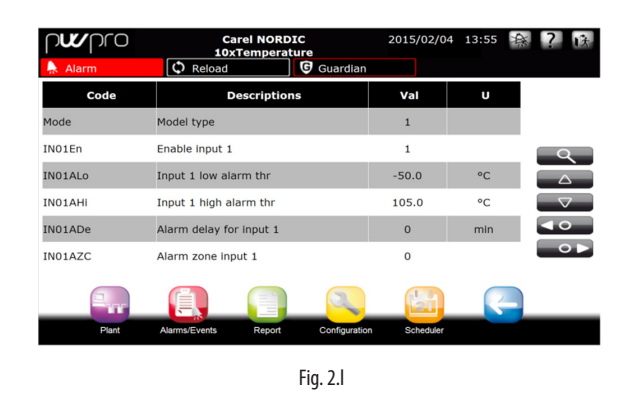

## **2.8 Data saving and data export**

All the 10 or 20 inputs are configured by default to be sampled every 15 minutes which means, by considering the capacity of the PlantWatchPRO, that 1 year of data can be stored locally.

Data extraction is possible by using a USB memory key or SD card. Log or HACCP reports can be scheduled and saved to a mass storage device connected to the USB port or SD Card reader. For further information, please consult the PlantWatchPRO quick guide.

## **2.9 Alarms management**

PlantWatchPRO I/O data logger box can manage the followings alarms:

- High temperature alarm
- Low temperature alarm
- Probe alarm: connection or faulty probe will generate this alarm
- Alarm from digital input

. All the alarms above have an associated delay time. A single delay time is possible for each probe so high and low temperature alarms will have the same delay which can be configured by using the INxxADe parameters. Probe alarms have a fixed delay of 10 seconds.

By default, alarms are enabled (value 1) to indicate any anomalous situation. It is possible to disable all or some of the alarms associated to the probes by setting the enable variables (INxxEn) to zero value. Section 2.7 reports how to write parameters

## **2.10 Digital inputs alarm management**

Each digital input can be associated to an alarm (from alarm 31 to 40) by using variables DIxxACo in the following way:

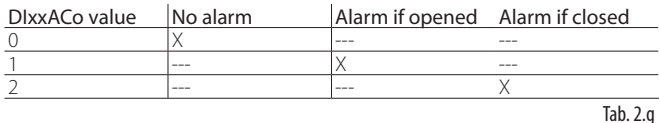

Section 2.7 reports how to write parameters

### **2.11 Alarms zone management**

Each input can be associated to a zone, A or B, by using variables INxxAZC. Section 2.7 reports how to write parameters. If any alarm is active for the associated inputs, the corresponding output (Relay A or Relay B) will be nergized or de-energised in response to the alarm.

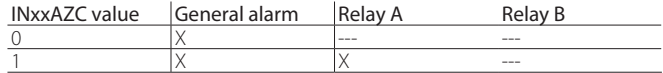

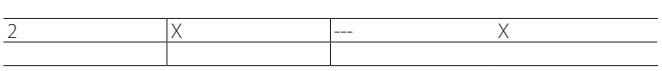

 $\overline{\mathsf{Tab}\ 2.\mathsf{h}}$ 

The following table reports the zones and outputs associations:

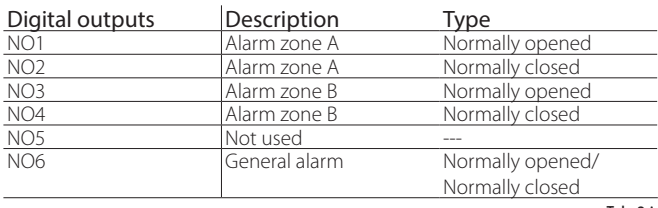

 $Tab. 2.i$ 

## **2.12 Alarms table**

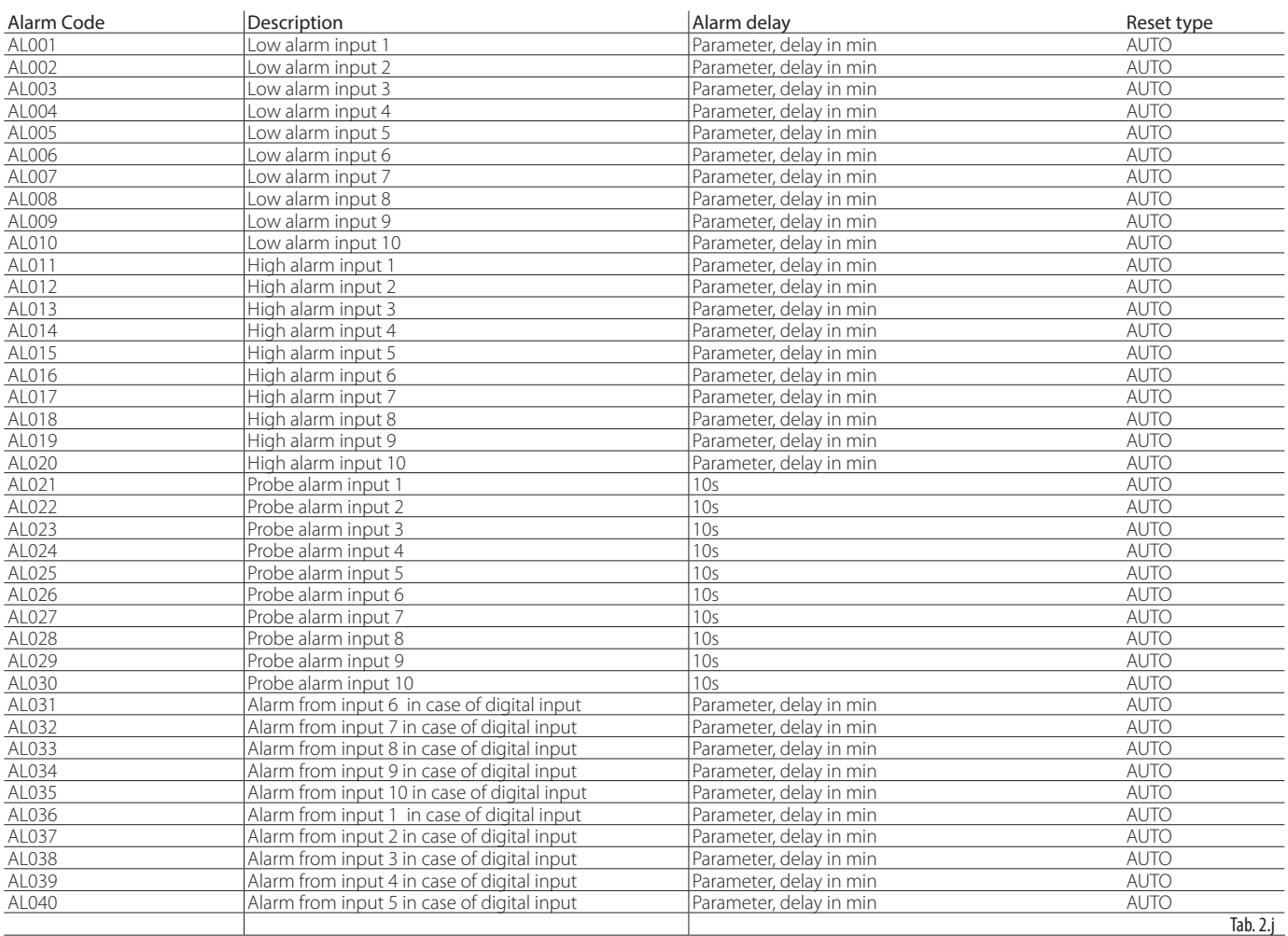

## **3. ELECTRICAL WIRING**

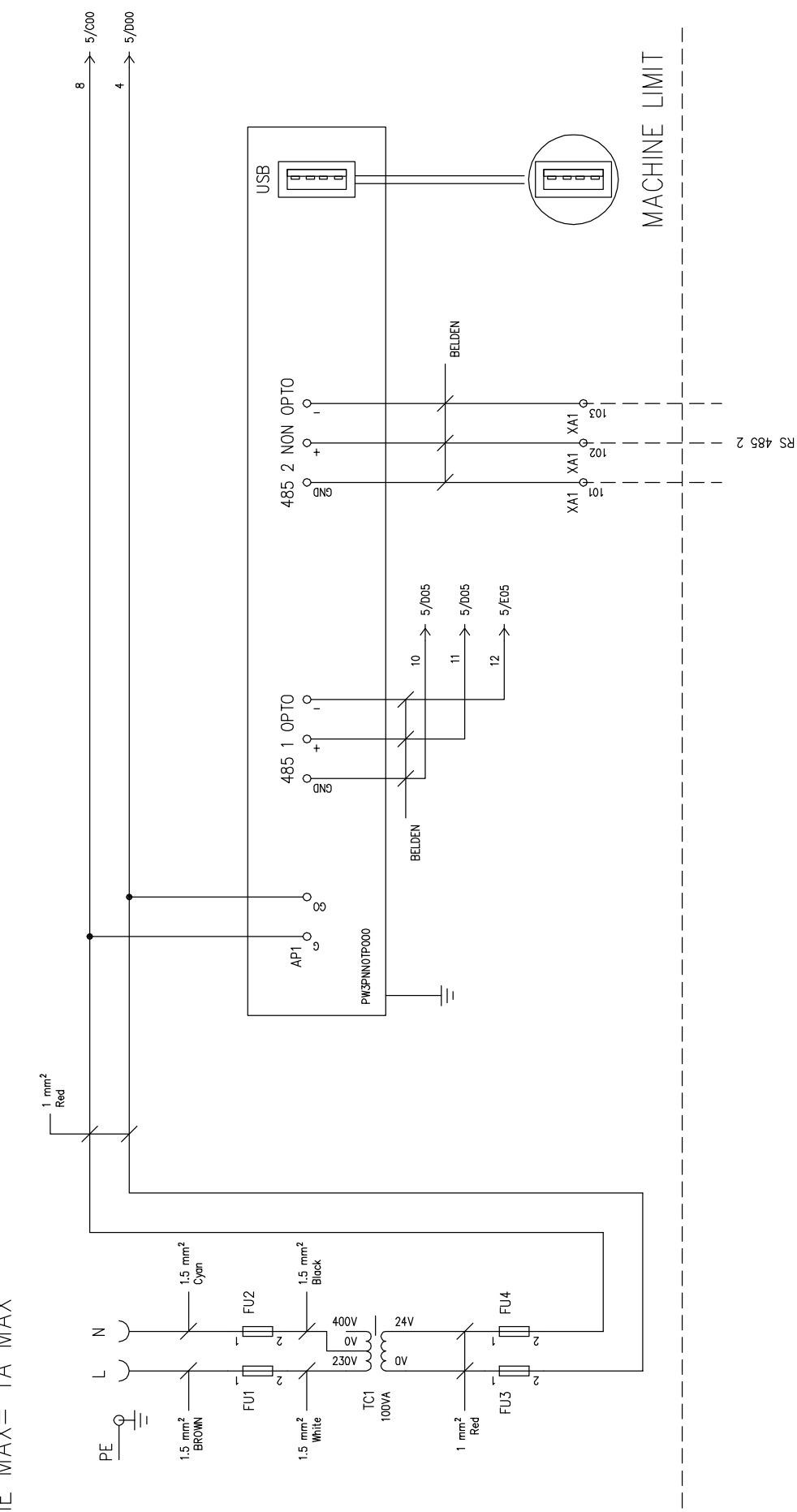

POWER SUPPLY 1P+N+T 230V-50/60HZ<br>IE MAX= 1A MAX

**ENG**

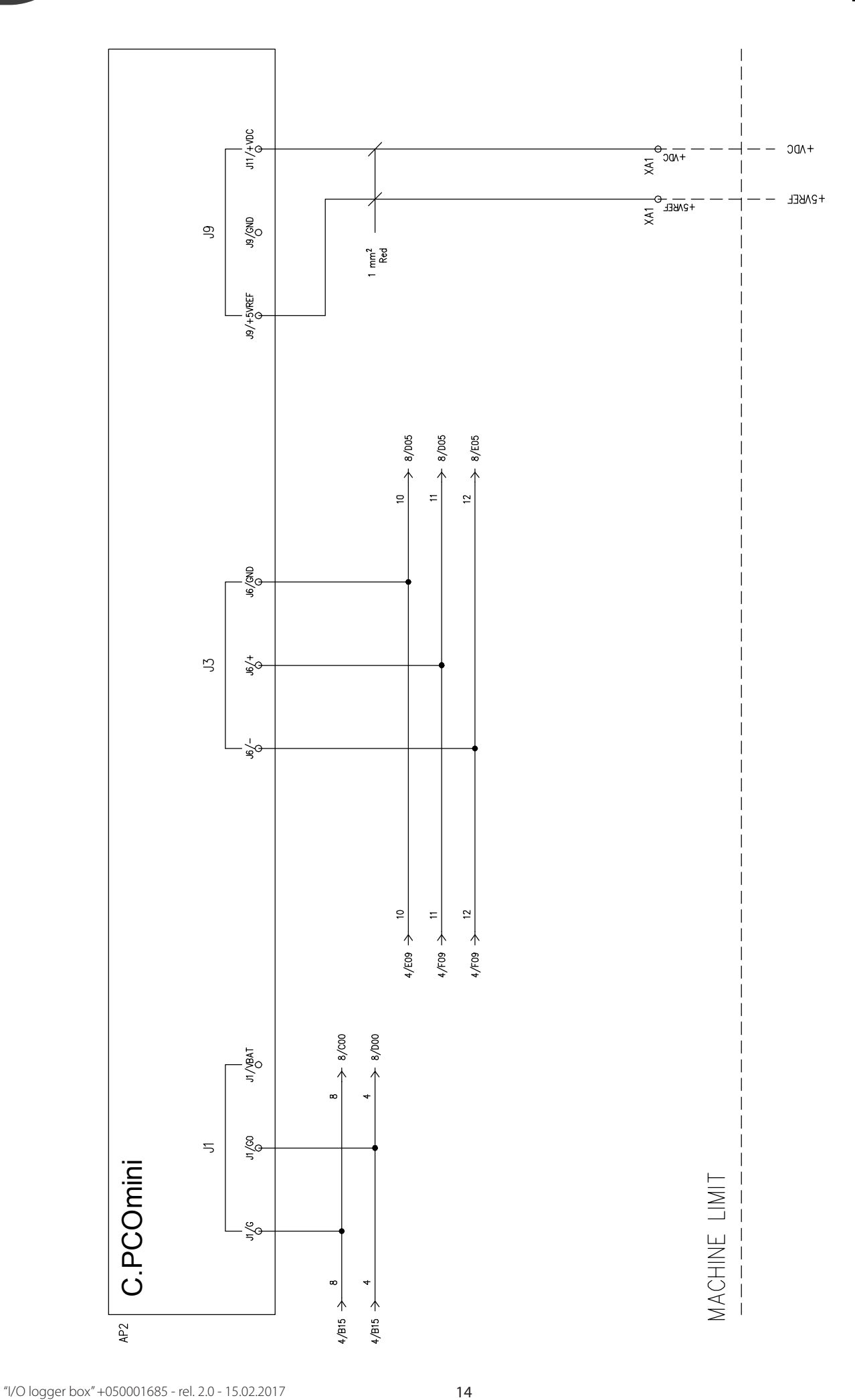

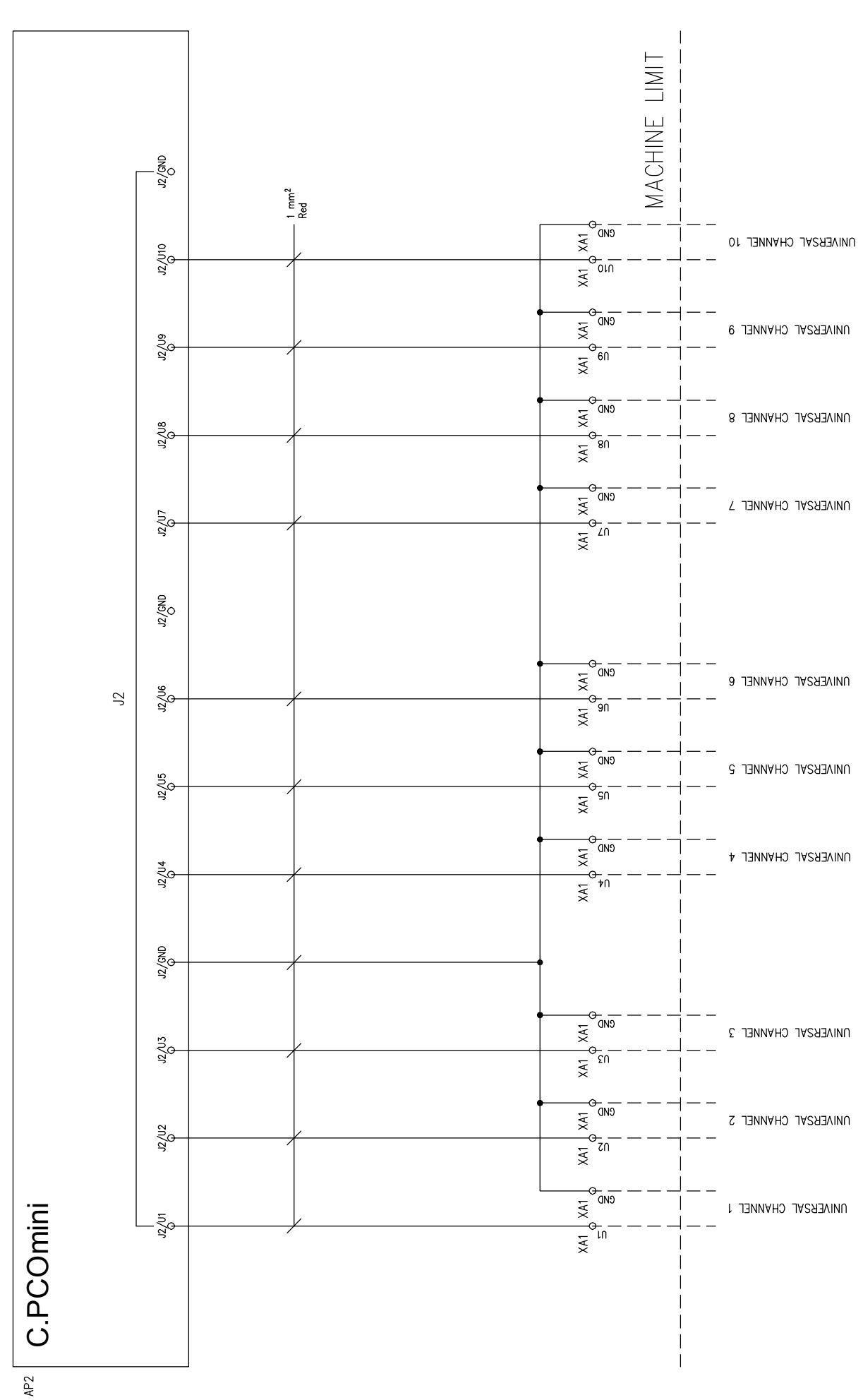

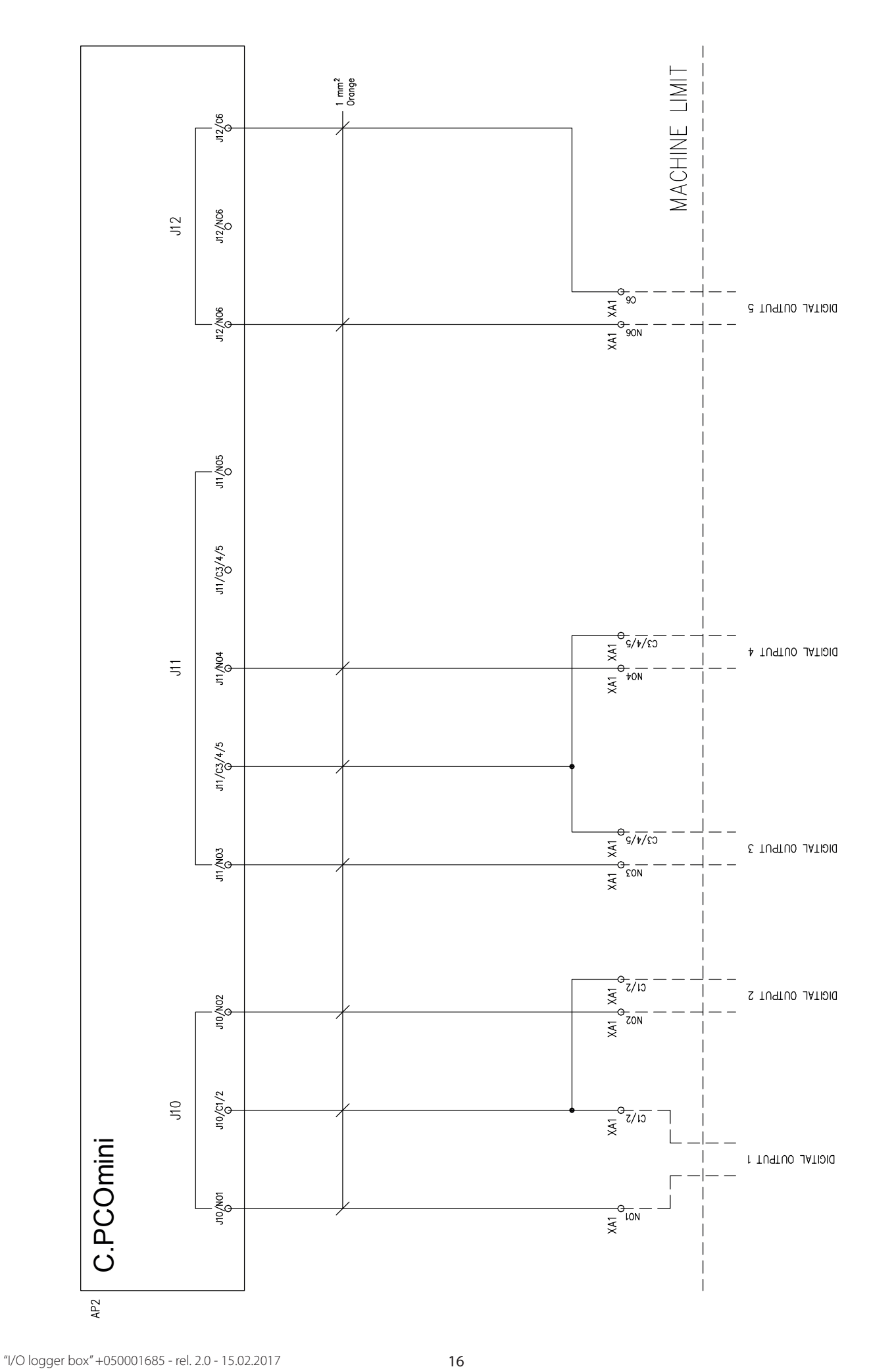

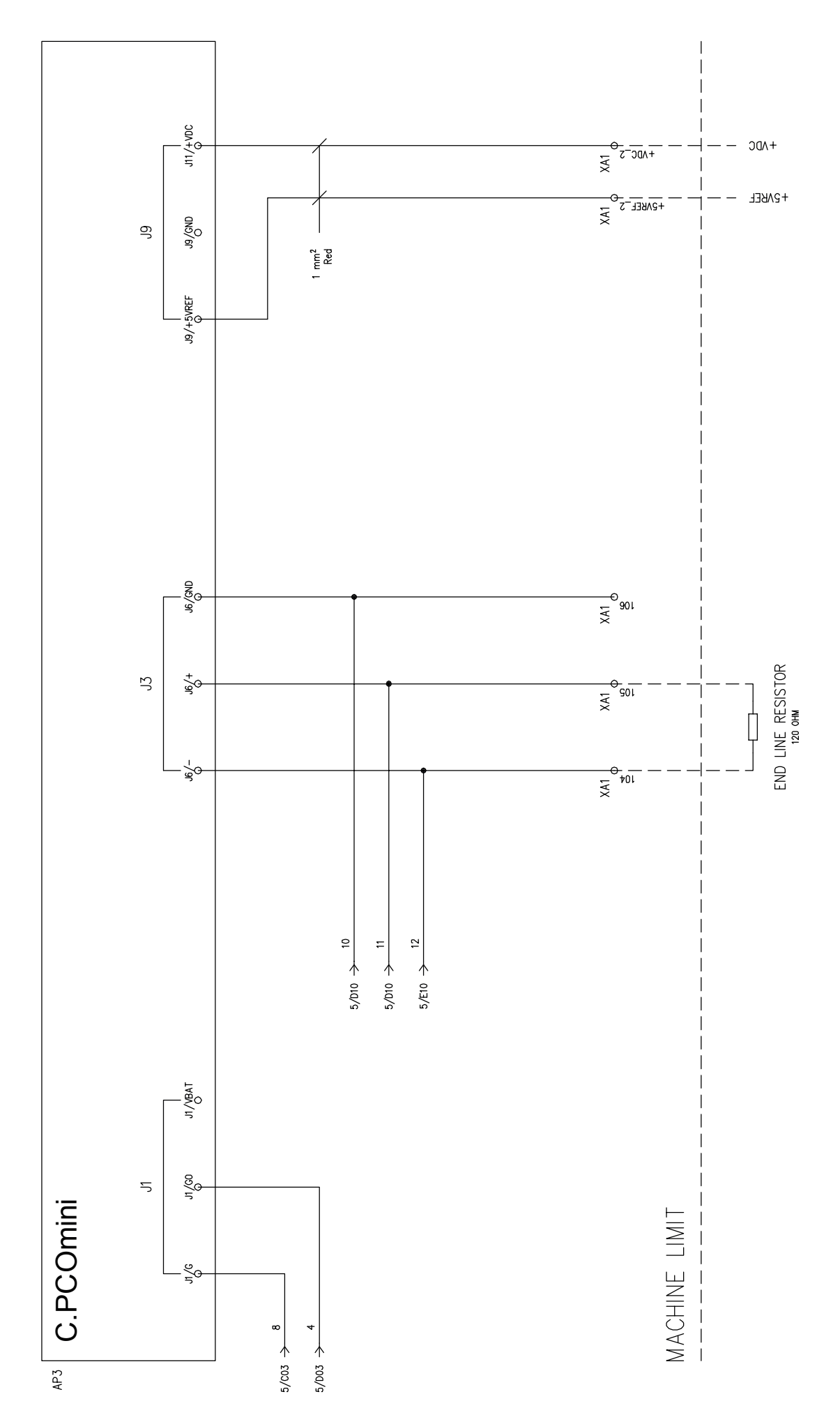

**ENG**

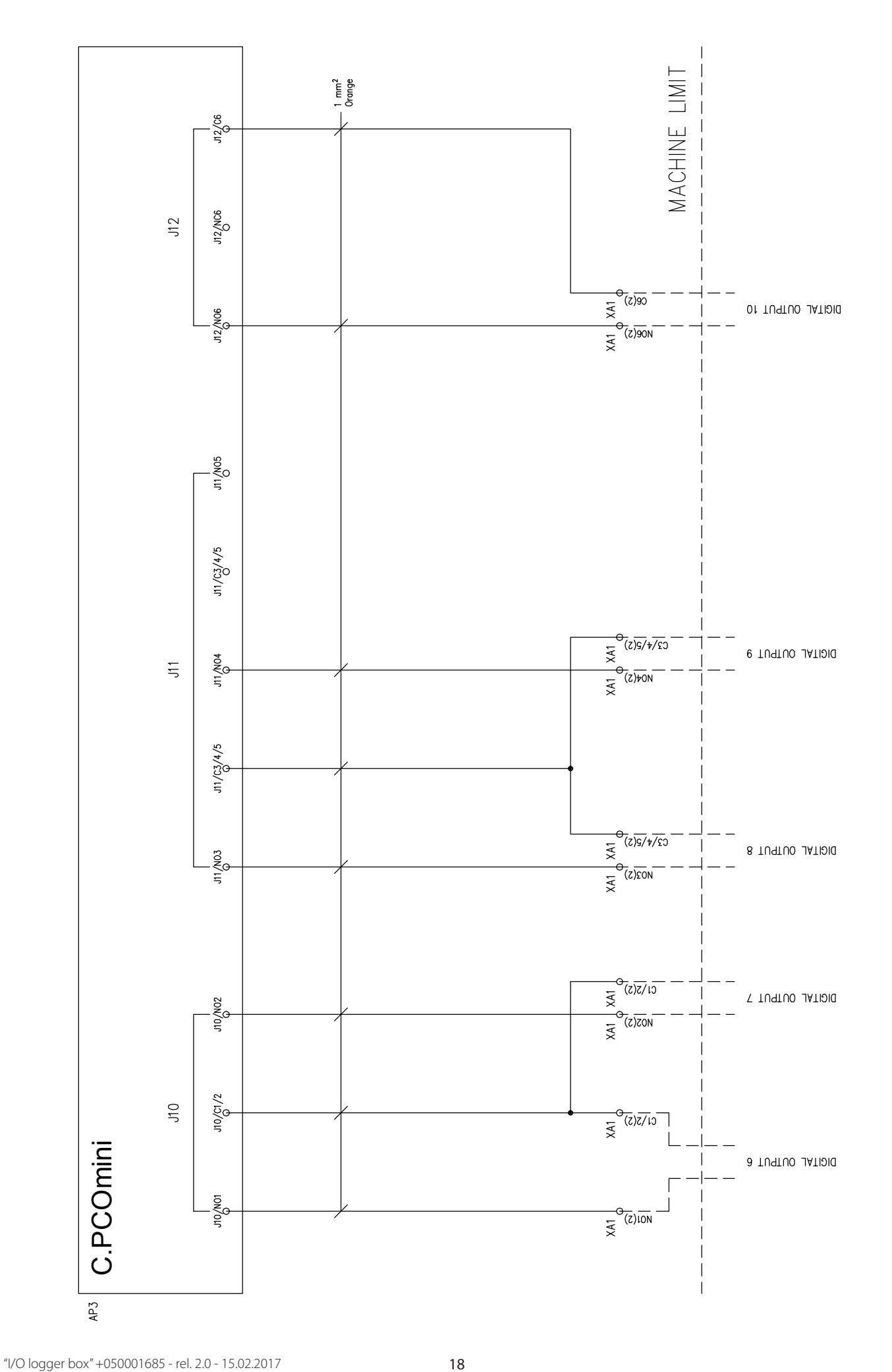

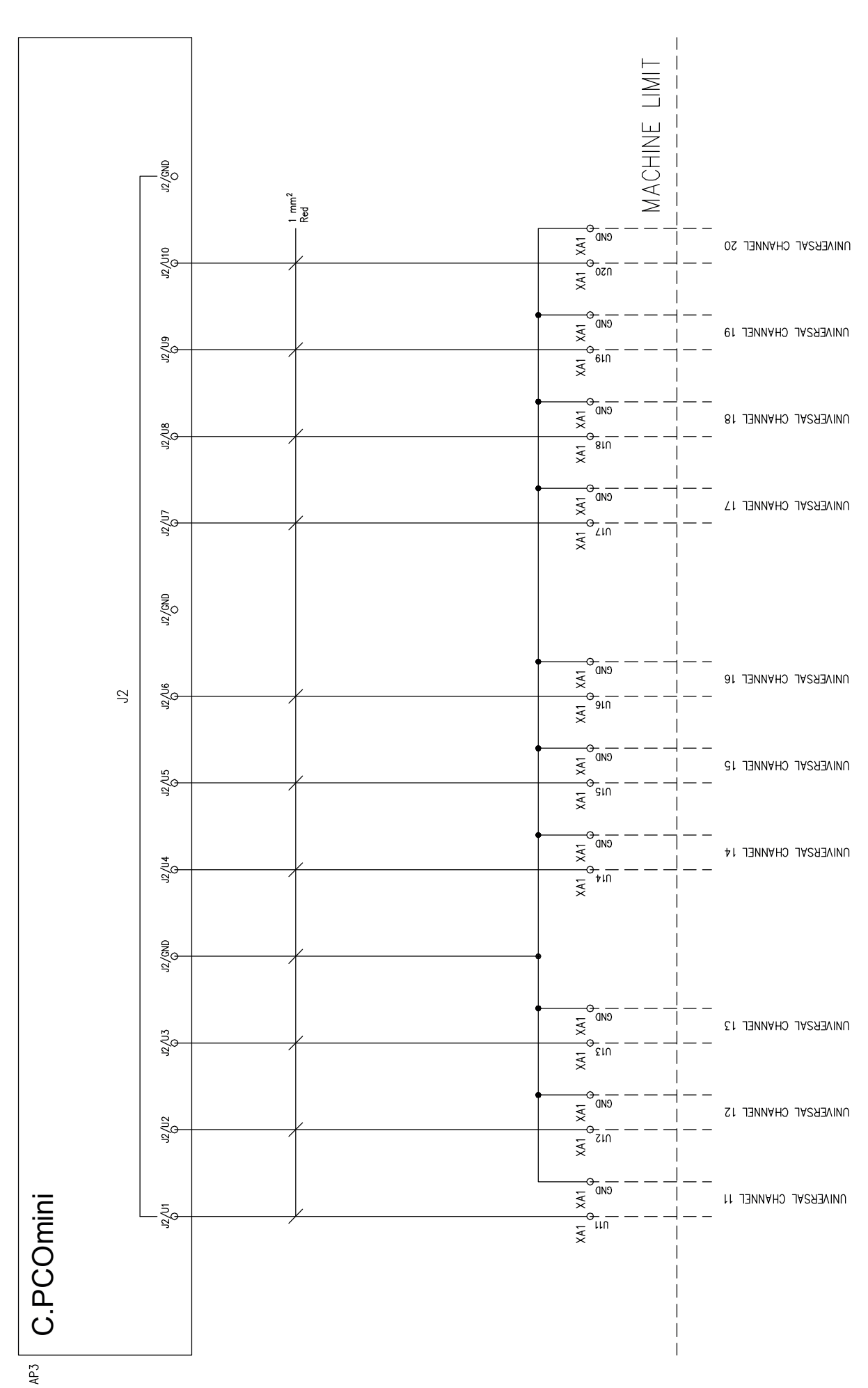

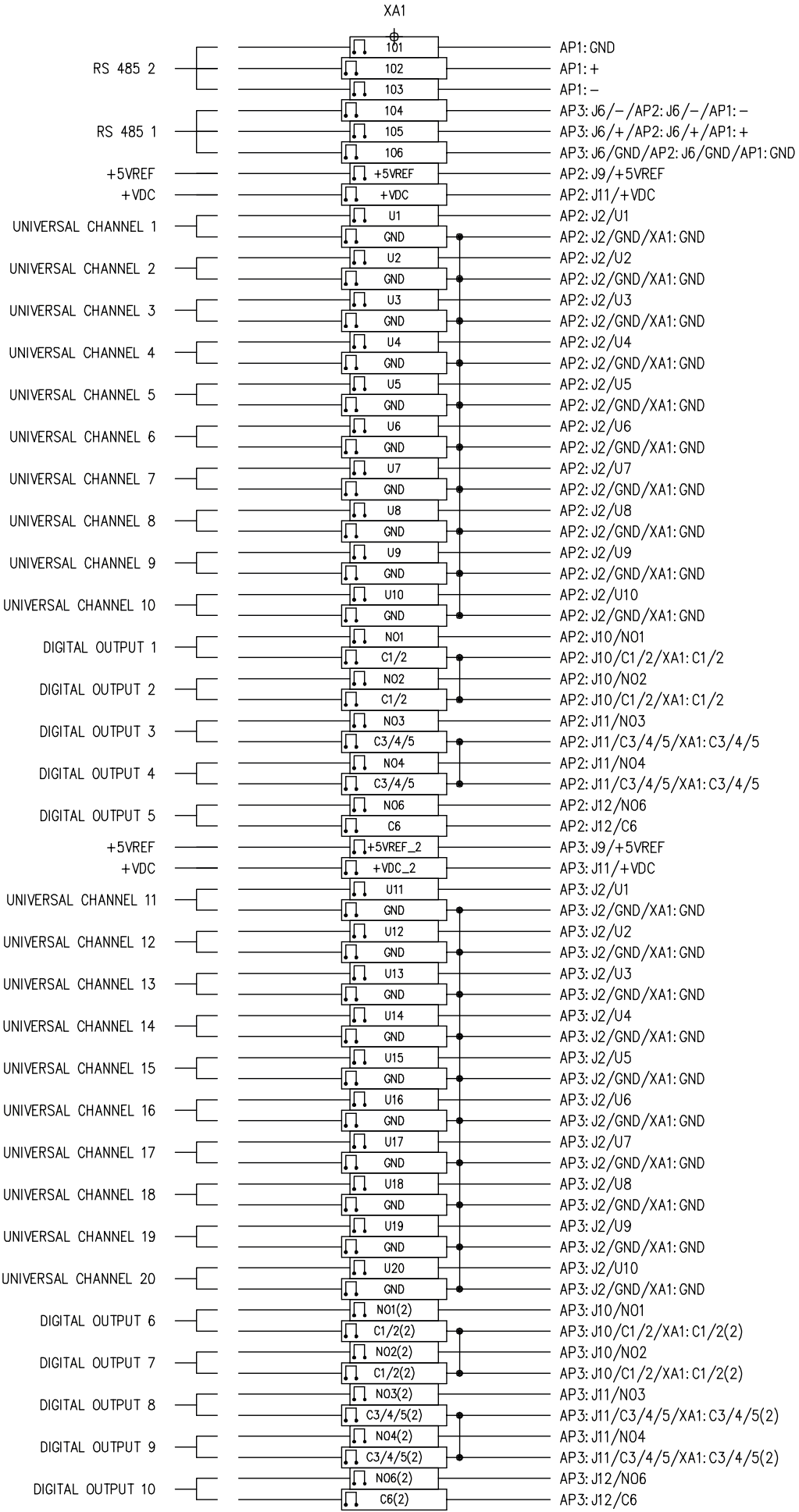

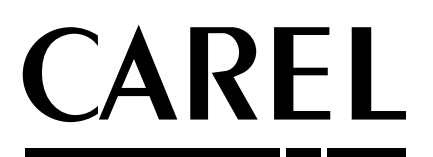

### **CAREL INDUSTRIES S.p.A.**

Via dell'Industria, 11 - 35020 Brugine - Padova (Italy) Tel. (+39) 049.9716611 - Fax (+39) 049.9716600 e-mail: carel@carel.com - **www.carel.com**

Agenzia / *Agency:*